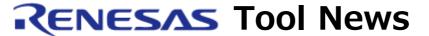

RENESAS TOOL NEWS on November 16, 2009: 091116/tn6

MCUs Added to the Support Line of the R0E521300MCU00 MCU Unit (An MCU Unit Used with the E100 Emulator)

In the R0E521300MCU00 MCU unit, which is used with the E100 emulator, the MCUs of the R8C/38C and R8C/36C groups have been added to the support line.

The R0E521300MCU00 MCU unit is used to evaluate and debug systems designed with MCUs of the R8C/3x series, R8C family.

For details of the MCU unit, go to:

http://www.renesas.com/e100/r0e521300mcu00

The above URL is one of our global sites.

## 1. Description

In the R0E521300MCU00 MCU unit, the MCUs of the R8C/38C and /36C groups have been added to the support line. To emulate systems designed with these MCUs, you need to use the MCU file and the optional converter board both specific to the target MCU group. For how to obtain the installer of these MCU files, see Section 2-(2) below.

This installer installs the MCU files for the R8C/38C and /36C groups and, at the same time, those for the R8C/35C, /33C, /32C, /35D, /33D, and /32D groups. If the MCU files for the R8C/35C, /33C, /32C, /35D, /33D, and /32D groups have already been installed, they are overwritten.

## 2. How to Obtain and Install MCU Files

To obtain and install MCU files, follow these steps:

(1) Check to see that you have already installed M16C R8C E100 Emulator Debugger V.1.02 Release 01. If not, update yours to V.1.02 Release 01.

The V.1.02 Release 01 product can be downloaded from:

http://www.renesas.com/e100 download

The above URL is one of our global sites.

(2) Download the MCU files and install them as follows:

- a. Download a .zip file from: http://tool-support.renesas.com/eng/toolnews/download/r8c\_3x.htm This Web page will be opened from November 16.
- b. Decompress the downloaded .zip file to obtain the following files: Installer: r0e521300mcu00\_mcufiles\_installer\_091116.exe Release note: rej10j1834-0500\_r0e521300mcu00\_s.pdf
- c. If you have installed two or more emulator debuggers, make the emulator debugger active in which you are going to install the MCU files.
- d. Execute the installer and follow the instructions on screen to install the MCU files.
- (3) Check to see that the MCU files have been installed successfully. To do so, invoke the emulator debugger, and if the names of the R8C/38C and /36C groups are displayed in the Group column of the Device Settings dialog box, the MCU files have been installed successfully. If those names are not displayed, redo steps c and d above.
- (4) Read through the release note before using the R0E521300MCU00.

## 3. Converter Boards

To emulate your target systems, you need to use any of the following six optional converter boards:

- R0E53038ACFK30: for the R8C/38C group
- R0E53036ACFK40: for the 0.5-mm-pitched package of the R8C/36C group
- R0E53036ACFG40: for the 0.8-mm-pitched package of the R8C/36C group
- R0E53035ACFJ50: for the R8C/35C and /35D groups
- R0E53033ACFG90: for the R8C/33C and /33D groups
- R0E53032ACSJC0: for the R8C/32C and /32D groups

The suite of the E100 emulator, the MCU unit, and any of the above converter boards is available. For details, go to one of our global sites from here. This site will be opened from November 20.

## [Disclaimer]

The past news contents have been based on information at the time of publication. Now changed or invalid information may be included. The URLs in the Tool News also may be subject to change or become invalid without prior notice.

© 2010-2016 Renesas Electronics Corporation. All rights reserved.